### **Guide for Travel Arrangers to find eName**

Travel Arrangers can help travelers finding their eName by using the following steps, starting with CSU website, home page:

#### Click On RESOURCES

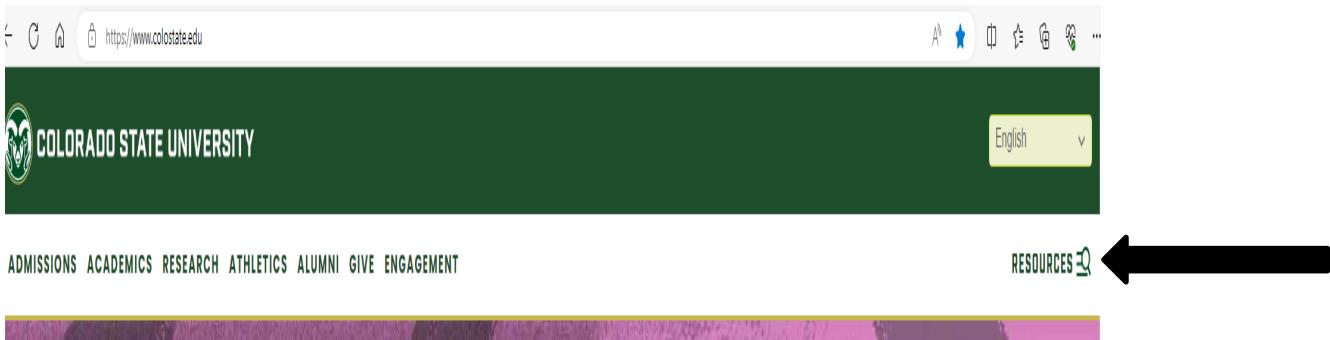

Click on [Administrative Applications and Resources \(AAR\)](https://aar.is.colostate.edu/)

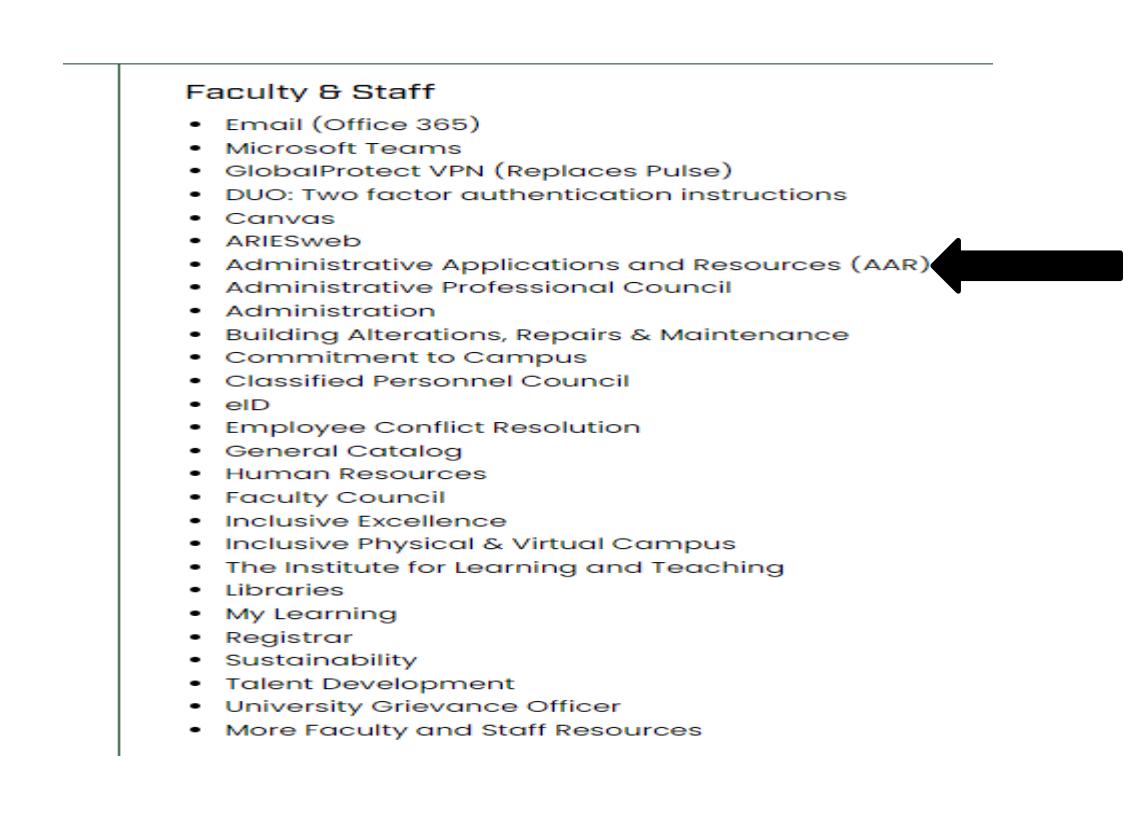

Click on Kuali Financial System (KFS)

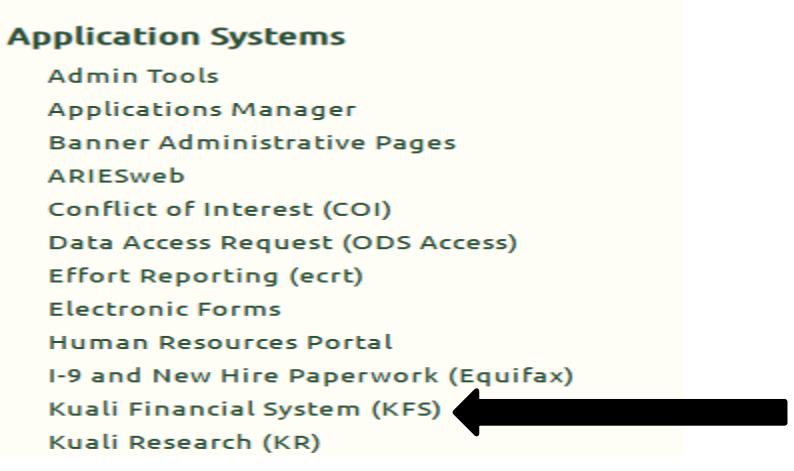

Click on your campus

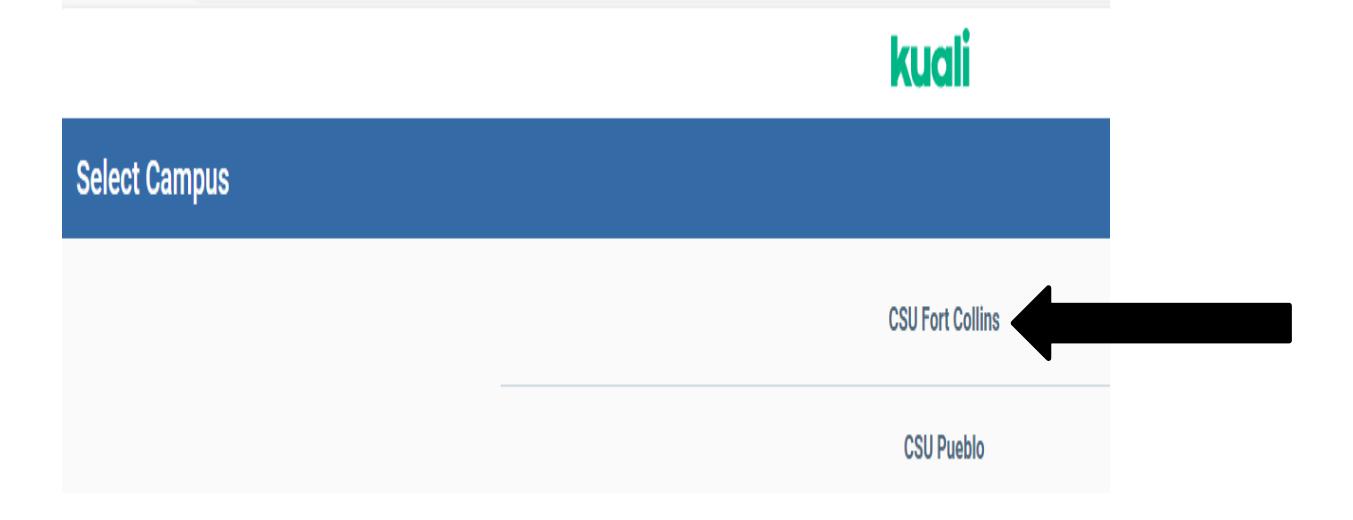

# Enter your existing login information

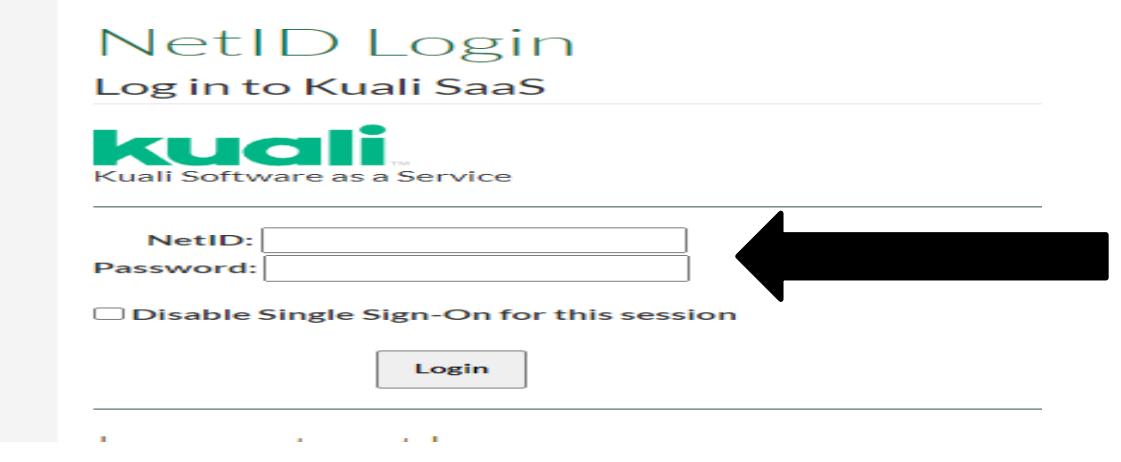

Click on the Jump to box and type Person and then click on Person

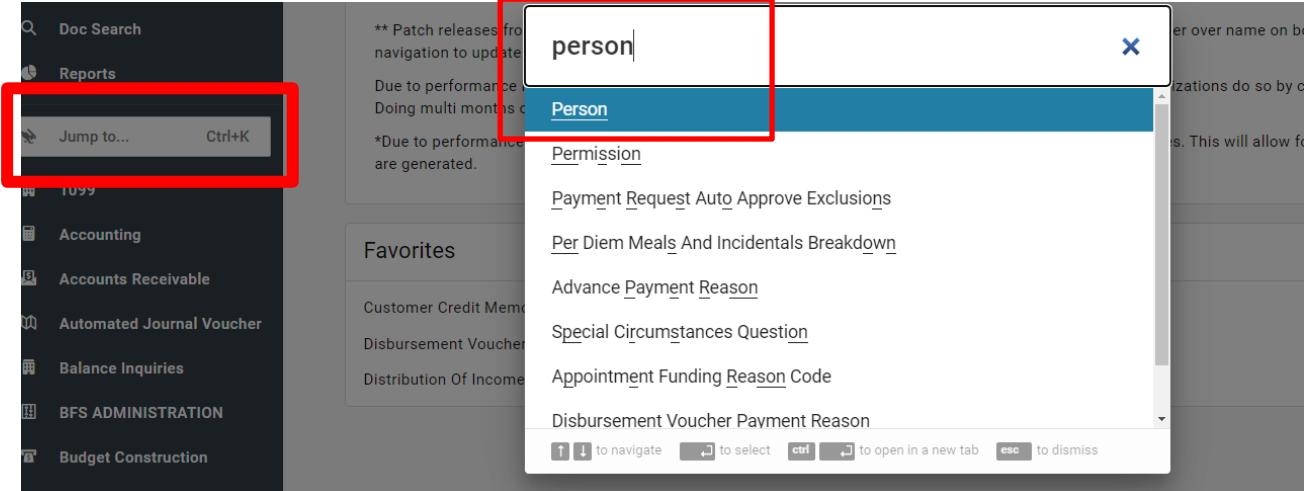

## Enter person's first name\* and last name\* and click Search

#### Person Lookup

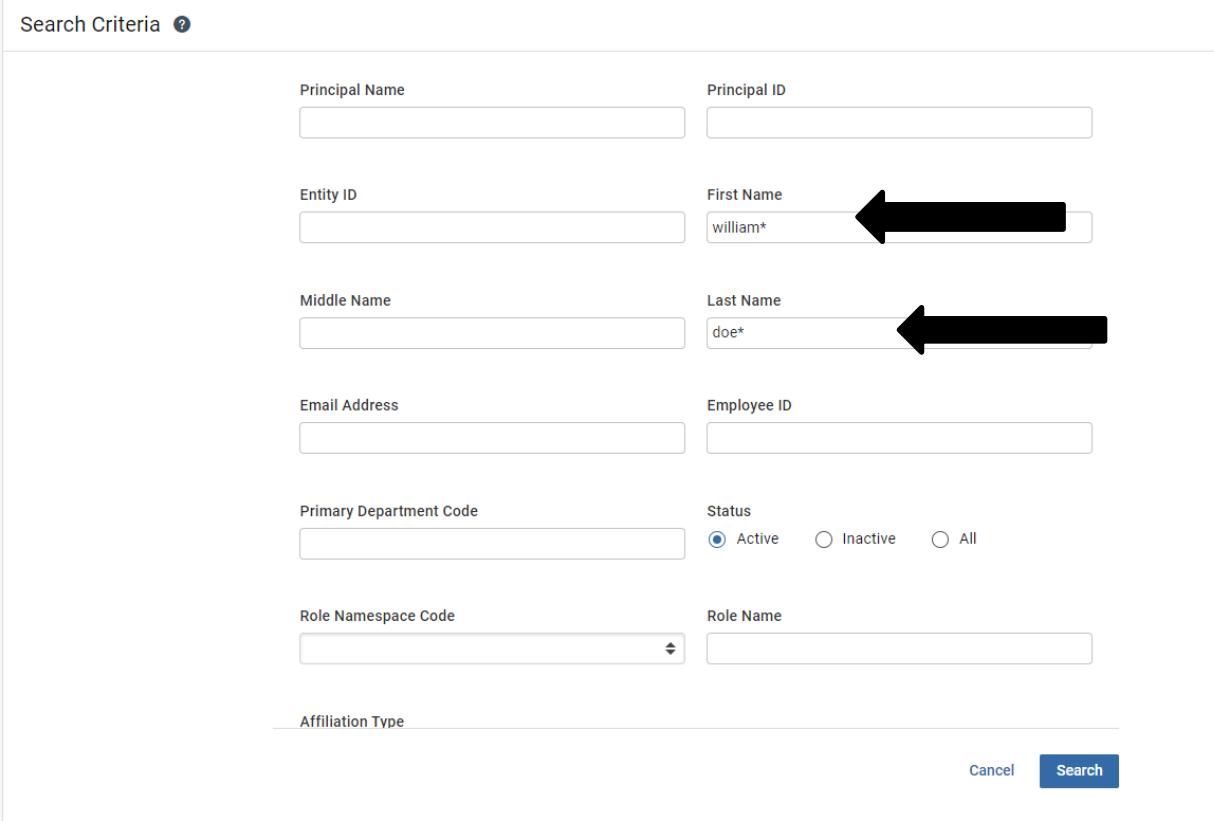

Traveler's eName is the part before "@colostate.edu." For example, William W Doe's eName is **bdoe.**

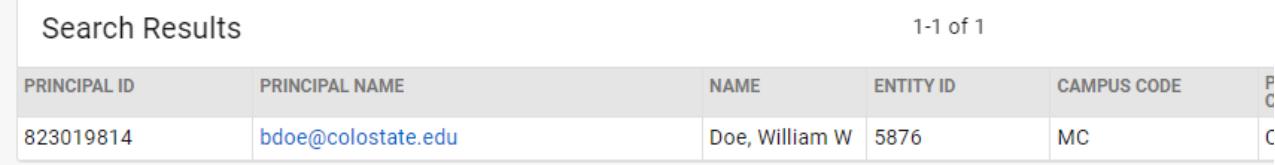